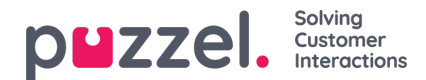

## **Articles**

Dashboardet i vidensbasens administrationssystem består af tre dele, som forklares nærmere i oversigten nedenfor:

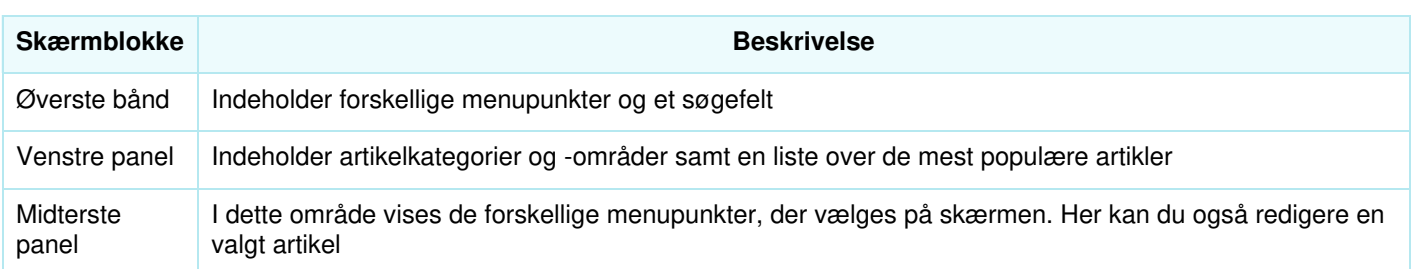

## **Top ribbon**

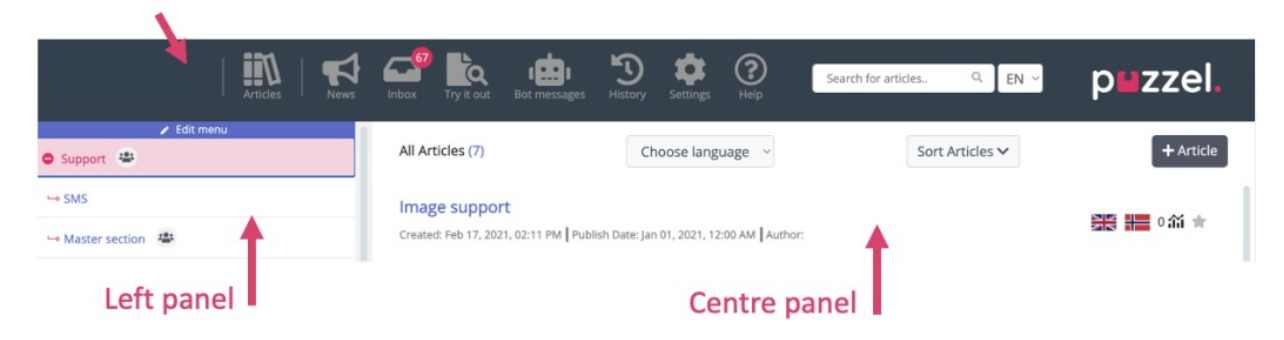

Det øverste bånd består af nedenstående menupunkter og et søgepanel. Menupunkterne er:

- 1. **Dashboard:** Det skærmbillede, der vises, så snart du har logget på.
- 2. **Nyheder:** Dette menupunkt omdirigerer til sektionen Nyheder og meddelelser i vidensbasen.
- 3. **Indbakke (Inbox):** Indeholder forslag til vidensbaseartikler fra agenter, som skal godkendes af administratoren.
- 4. **Prøv det (Try it out):** Her kan du foretage en søgning for at teste, hvilke artikler der vises i søgeresultaterne.
- 5. **Bot-beskeder**
- 6. **Historik (History):** Her vises auditlogfilen over forskellige aktiviteter, der er udført i vidensbasens administrationssystem, for at hjælpe administratorer og supervisorer med at holde styr på handlingerne. Når du klikker på en post, åbnes artiklen i editoren.
- 7. **Indstillinger (Settings)**: Her kan du importere vidensbaseartikler fra en CSV-fil.
- 8. **Hjælp (Help):** Her kan du finde en beskrivelse af forskellige koncepter/handlinger.

Brug søgefeltet til at udføre en søgning. Søgeresultaterne vises i det midterste panel.

Det venstre panel har en hierarkisk struktur med to niveauer: artikelkategorier og artikelområder. Nederst finder du desuden en liste over de mest populære artikler. Panelet er tomt, når du logger på første gang, og du bliver bedt om at oprette en ny kategori. Når du har oprettet et antal kategorier/områder og nogle artikler herunder, ser skærmen ud som vist på billedet ovenfor.